# **PERANCANGAN DAN PEMBUATAN** *E-COMMERCE SPARE PARTS* **MOTOR PADA UD.** *NEW* **234 MOTOR**

**Ibnu Gunawan** 1) **, Lily Puspa Dewi** 2),**Made Rendy Aribawa**3) 1,2,3) Program Studi Teknik Informatika Fakultas Teknologi Industri, Universitas Kristen Petra, Surabaya Jl. Siwalankerto 121 - 131 Surabaya Telp (031)-8439040 e-mail : ibnu@petra.ac.id, lilypd@petra.ac.id, Made\_basketball@yahoo.com

# **Abstrak**

*UD. New 234 Motor ini adalah usaha dagang bergerak di bidang penjualan spare parts dan variasi sepeda motor di desa Tinga-Tinga kota Seririt.Proses penjualannya masih menggunakan sistem manual dimana customer hanya bisa datang langsung untuk mengetahui barang-barang terbaru. Untuk sistem pembayaran yang digunakan masih manual yaitu customer melakukan pembayaran dengan langsung datang ke UD. New 234 Motor. Dengan adanya website e-commerce ini diharapkan memberikan perubahan dari sistem penjualan offline menjadi sistem penjualan online yang lebih terkomputerisasi maka masalah-masalah seperti promosi barang terbaru dan proses pembayaran akan lebih mudah. Perancangan desain sistem menggunakan Data Flow Diagram dan Entity Relationship Diagram. Database dibuat dengan menggunakan phpmyadmin. Program yang dibuat meliputi pembuatan database master untuk member, barang, penjualan, retur barang. Dari hasil pengujian, program yang dibuat dapat memproses data penjualan yang berhubungan dengan transaksi pada UD New 234 Motor.*

*Kata Kunci : Website, e-commerce, spare parts*

# **1. PENDAHULUAN**

UD. New 234 Motor adalah unit usaha di bidang jasa *service* motor dan penjualan onderdil yang terletak di kota Seririt, Bali. Barang – barang yang dijual meliputi onderdil, oli, variasi motor, dan lain – lain. UD *New* 234 Motor membeli barang dagangan melalui supplier yang berada di Surabaya. UD. *New* 234 Motor melayani penjualan secara grosir dan eceran.

Seringnya *customer* kesulitan dalam bertransakasi apabila berada di luar kota Seririt yang ingin melakukan pemesanan onderdil dan variasi motor. *Customer* juga terkadang kesulitan dalam bagaimana system pembayaran yang dilakukan apabila berada di luar kota Seririt. *Customer* juga dapat melakukan pengecekan barang baru yang sudah ter-*update* .

Salah satu solusi untuk mengatasi masalah di atas yaitu dibuat aplikasi *e-commerce* penjualan dan pemesanan berbasis *web* yang diharapkan dapat membantu mengatasi hambatan-hambatan yang dimiliki oleh UD. New 234 Motor.

# **2. TINJAUAN PUSTAKA**

## **2.1 Pengertian Sistem Informasi**

Sistem Informasi menurut *Jogiyanto H.M* [1]. Sering sekali terdengar saat ini seriring dengan maraknya komputer. Orang sering mengaitkan Sistem Informasi dengan Sistem Informatika, padahal secara pengertian sangatlah berbeda.Definisi Sistem Informasi dapat dibedakan menjadi dua, berdasarkan Elemen dan Prosedur.

## **2.2 Pengertian E-commerce**

Pengertian e–commerce menurut Onno W. Purbo [2] E-commerce atau bisa disebut Perdagangan elektronik atau e-dagang adalah penyebaran, pembelian, penjualan, pemasaran barang dan jasa melalui sistem elektronik seperti internet atau televisi, www, atau jaringan komputer lainnya. E-commerce dapat melibatkan transfer dana elektronik, pertukaran data elektronik, sistem manajemen inventori otomatis, dan sistem pengumpulan data otomatis.

## **3. DESAIN SISTEM**

UD. *New* 234 Motor berdiri pada tanggal 2 Mei 2012 berlokasi di depan PLTU Celukan Bawang desa Tinga – Tinga. Toko ini bergerak di bidang penjualan *spare parts* dan variasi sepeda motor. Awal berdirinya toko ini dikarenakan prospek yang besar dalam usaha ini. Faktor – faktor yang mendukung usaha ini adalah banyaknya anak muda yang suka melakukan modifikasi motor, selain itu masih banyak orang yang kurangnya kesadaran dalam merawat kendaraan bermotor karena akan kesibukanya. Untuk sistem pembayaran yang dilakukan saat ini masih menggunakan sistem manual.Customer melakukan pembayaran langsung datang ke toko dan tidak bisa melakukan pembayaran melalui transfer. Customer hanya bisa mengetahui barang terbaru apabila langsung datang ke toko New234 Motor. Untuk membantu dalam pembuatan *web e-commerce* akan diberikan referensi dari web TGP-*Store* yang link webnya yaitu http://www.tgp-store.co.id/.

# **3.1 Permasalahan Yang Dihadapi**

Berikut adalah permasalahan yang dihadapi oleh system manual :

- Bagaimana *customer* dapat melakukan transaksi melalui via online dan tidak perlu lagi untuk datang langsung ke toko.
- Bagaimana *customer* dapat melakukan pemesanan melalui via *online*
- Bagaimana *customer* dapat mengetahui barang terbaru dan terlaris di dalam penjualan UD. *New* 234 **Motor**

Untuk mengatasinya dibuatlah sebuah sistem toko online sebagai berikut:

# **3.2 Desain Sistem Penjualan Online**

Pada Sub Bab ini dibahas apabila stok barang baru dengan jenis yang sama yang datang dari *supplier*, maka *admin* akan menambahkan ke dalam stok barang dengan jumlah barang yang datang. Dan apabila ada produk terbaru yang masuk ke dalam gudang maka admin mencatat dan menambahkan ke database sebagai produk terbaru dengan jumlah stok yang sesuai dengan produk masuk dan gambar produk tersebut ditampilkan ke dalam *web* dengan stok yang sesuai dengan produk baru yang masuk.

# **3.3 Proses Melihat Catalog oleh Customer**

Untuk mempermudah *customer* dalam melihat catalog barang maka dalam menu catalaog akan dibagi menjadi dua bagian yaitu bagian *spare parts* dan variasi motor. Dibagian *spare parts* sendiri akan dibedakan berdasarkan merk *spare parts*, jenis, nama kendaraan yang dipergunakan dan *detail* barang yang di dalamnya terdapat nama kendaraan yang dipergunakan, kompatibel, stok, dan harga.Dibagian variasi sendiri akan dibedakan berdasarkan merk variasi, jenis, nama kendaraan yang dipergunakan dan *detail* barang yang di dalamnya terdapat nama kendaraan yang dipergunakan, kompatibel, stok, dan harga. Proses *flowcharts* melihat *catalog* dapat dilihat pada Gambar 1

## **3.4 Proses Penjualan**

Pada Sub Bab ini dibahas proses penjualan, UD. New 234 Motor melayani penjualan dengan pihak *customer* secara eceran dengan meminta jenis dan jumlah barang yang ingin dibeli, setelah setuju maka barang diserahkan ke *customer*. *Customer* langsung melakukan pembayaran secara tunai dan diberi nota penjualan dan dicatat di buku penjualan toko. Proses *flowcharts* melihat catalog dapat dilihat pada Gambar 2.

## **3.5 Proses Pembayaran**

Pembayaran yang dilakukan oleh *customer* yaitu melaui sistem transfer dimana *customer* akan melakukan pembayaran setelah melakukan pemesanan dan merubah quantitiy barang yang ingin dipesan. Untuk pembayaran akan disediakan link website menuju klik-BCA atau Mandiri yang digunakan untuk mempermudah melakukan transfer *via online.*Proses *flowcharts* pembayaran oleh *customer* dapat dilihat pada Gambar 3.

## **3.6 Proses Retur Penjualan**

Retur penjualan terjadi apabila barang yang diterima customer tidak berfungsi sebagaimana mestinya maka dapat dikembalikan, tetapi harus dengan perjanjian terlebih dahulu kalau tidak dengan perjanjian maka barang yang tidak berfungsi tidak dapat dikembalikan. Retur penjualan akan diganti dengan barang yang sama, jika stok barang kosong maka barang tersebut akan diganti dengan uang seharga barang yang diretur. Proses *flowcharts* retur barang oleh *customer* dapat dilihat pada Gambar 4.

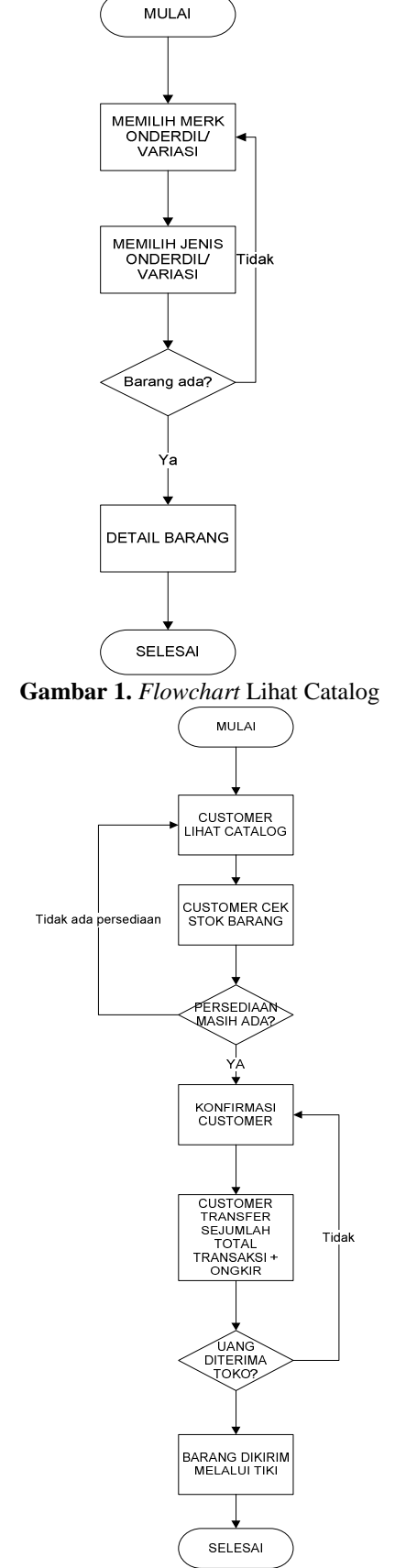

**Gambar 2**. *Flowchart* Penjualan Oleh Toko

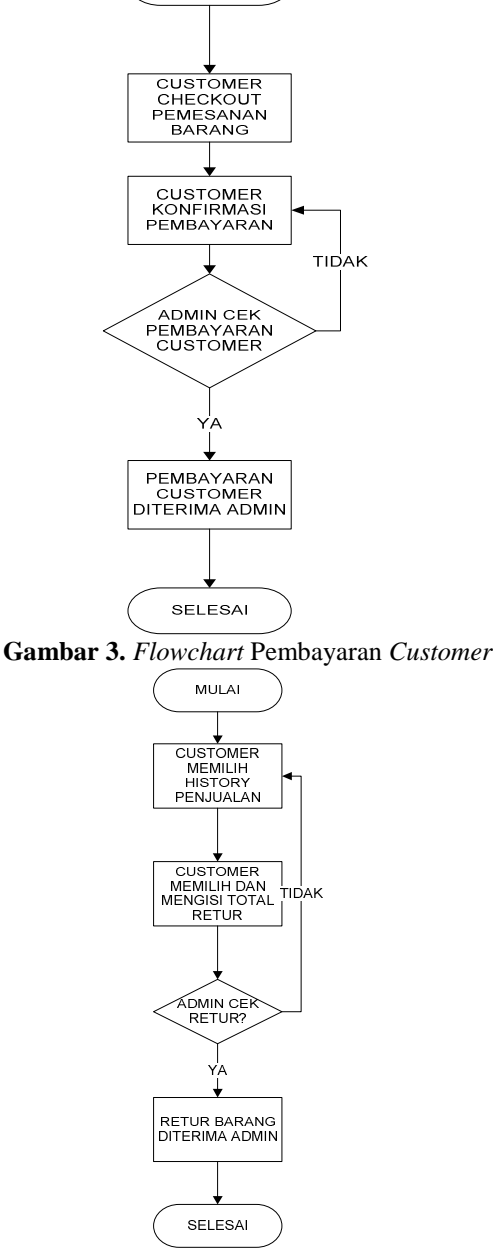

MULAI

**Gambar 4.** *Flowchart* Retur Barang Customer

# **4. IMPLEMENTASI DAN PENGUJIAN SISTEM**

Ketika akan melakukan implementasi program website maka pertama kali harus dilakukan setting awal. Setting awal dimulai dengan melakukan instalasi aplikasi XAMPP yang merupakan paket apache server sebagai web server dan MySQL sebagai database server. Untuk interface website umum menggunakan menggunakan Macromedia Dreamweaver CS 3*.*

## **4.1 Setting XAMPP**

Paket program XAMPP terdiri dari *Apache Server* dan *MySQL*. Instalasi XAMPP dapat dilihat pada Gambar 5. Setelah selesai XAMPP dapat dijalankan melalui XAMPP Control Panel, yang dapat dilihat pada Gambar 6. Selanjutnya tekan tombol *start* pada bagian *Apache* dan *MySQL.* Setelah berhasil maka muncul tulisan *"Running"* seperti pada Gambar 7.

## **4.2 Pembuatan koneksi ke mysql**

Hal yang sama dilakukan untuk MySQL server sehingga berjalan dengan baik kemudian dilanjutkan dengan pembuatan database. Jika database telah terinstall maka bisa dilanjutkan dengan perencanaan pembuatan web yang diawali dengan pembuatan koneksi ke database seperti terlihat pada gambar 8.

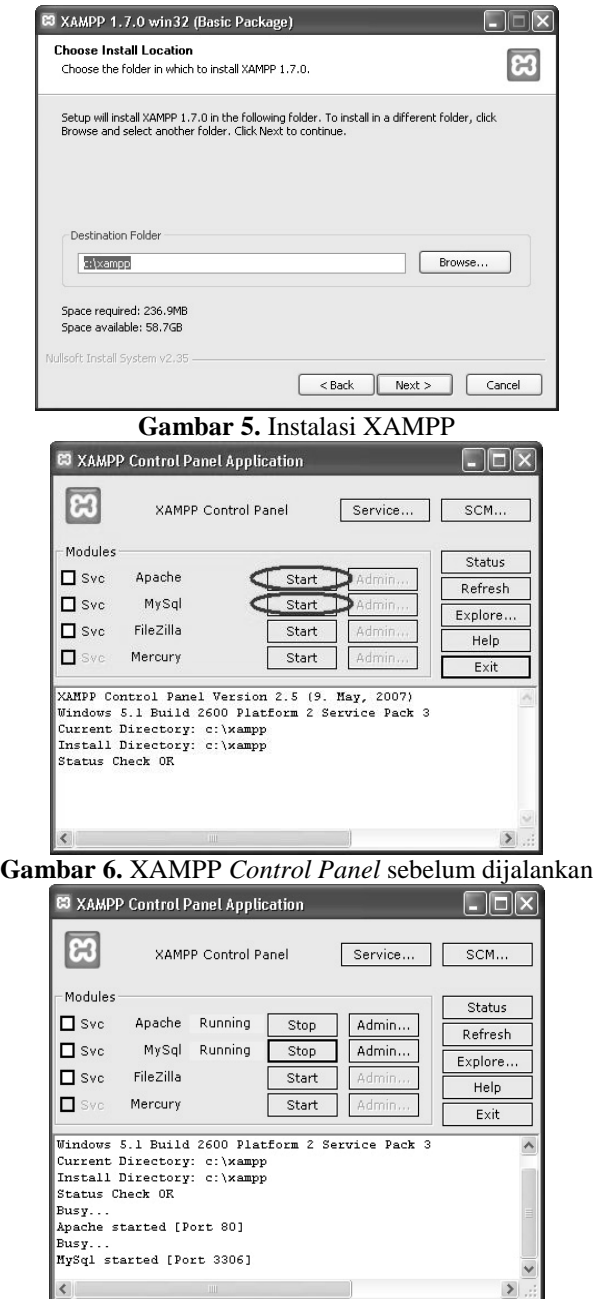

**Gambar 7.** XAMPP *Control Panel* setelah dijalankan

## **4.3 Coding**

Yang kemudian dilanjutkan dengan mengcoding web yang telah direncanakan. Salah satu bentuk codingnya bisa di lihat pada gambar 9.

#### **4.4 Pengujian Website**

Setelah selesai melakukan implementasi system, kini saatnya melakukan pengujian system. Pengujian system dimulai dari halaman *cart*. Halaman *cart* ini berisi gambar, jenis, harga, *quantity*, total. Di halaman ini *member* dapat merubah *quantity* barang yang akan dipesan. Dan di halaman ini member juga dapat membatalkan salah satu item barang yang mungkin awalnya dipesan dapat dibatalkan di halaman ini. Untuk ketentuan diskon akan dikategorikan dari berbagai kategori diskon berdasarkan quantity dimana quantity dibawah 10 mendapatkan diskon 5%, 11-20 mendapatkan diskon 10% dan diatas 20 mendapatkan diskon 15%. Tampilan halaman *cart* dapat dilihat pada Gambar 10.

```
<?php
ini_set('display_errors',FALSE);
$host = "localhost";
$user = "root"; //sesuaikan dengan user mysql
$pass = ""; //sesuaikan dengan password mysql
$dbName = "new234motor";
mysql_connect($host, $user, $pass);
$k=mysql_connect($host, $user, $pass);
mysql_select_db($dbName)
or die ("Koneksi Gagal : ".mysql_error());
?>
```
**Gambar 8.** Pembuatan koneksi ke database

| $\langle$ ?php                                                               |                   |
|------------------------------------------------------------------------------|-------------------|
| session_start();                                                             |                   |
| \$username=\$_SESSION['username'];                                           |                   |
| require_once("header.php");                                                  |                   |
| require_once("menu_admin.php");                                              |                   |
| //echo $\S$ _GET['m'];                                                       |                   |
| include("include/connect.php");                                              |                   |
|                                                                              |                   |
| ?                                                                            |                   |
| <div class="center_content"></div>                                           |                   |
| <div class="left content"></div>                                             |                   |
| <div class="title"><span class="title_icon"><img< td=""></img<></span></div> |                   |
| src="images/bullet1.gif" alt="" title="" />CEK                               |                   |
| PEMBAYARAN                                                                   |                   |
| <div class="feat_prod_box_details"></div>                                    |                   |
| <p class="details"></p>                                                      |                   |
| $<$ /p>                                                                      |                   |
| <form <="" method="post" name="cek" td=""></form>                            |                   |
| action="proses_cek_pembayaran.php">                                          |                   |
|                                                                              |                   |
| <table class="cart_pembayaran"></table>                                      |                   |
| <tr class="cart title"></tr>                                                 |                   |
|                                                                              |                   |
| <td>ID PENJUALAN</td>                                                        | ID PENJUALAN      |
| <td>TGL PENJUALAN</td>                                                       | TGL PENJUALAN     |
| <td>USERNAME</td>                                                            | USERNAME          |
| <td>TUJUAN PENGIRIMAN</td>                                                   | TUJUAN PENGIRIMAN |
| <td>TOTAL PEMBAYARAN</td>                                                    | TOTAL PEMBAYARAN  |
| <td>BUKTI PEMBAYARAN</td>                                                    | BUKTI PEMBAYARAN  |
| <td>NO RESI</td>                                                             | NO RESI           |
| <td>STATUS</td>                                                              | STATUS            |
| $\langle$ /tr $\rangle$                                                      |                   |

**Gambar 9.** source code untuk menu admin cek pembayaran

Halaman *Checkout* barang berisi *checkout* barang yang menampilkan semua barang yang dipesan, total harga barang, total berat, total ongkos kirim, total pembayaran, tujuan pengiriman, kota.Tampilan halaman *checkout* barang dapat dilihat pada Gambar 11.

Pada halaman konfirmasi pemesanan berisi tentang konfirmasi pembayaran yang di dalamnya total harga barang, total berat, total ongkos kirim, total pembayaran, tujuan pengiriman, kota dan juga menampilkan link konfirmasi pembayaran. Tampilan halaman konfirmasi pemesanan dapat dilihat pada Gambar 12.

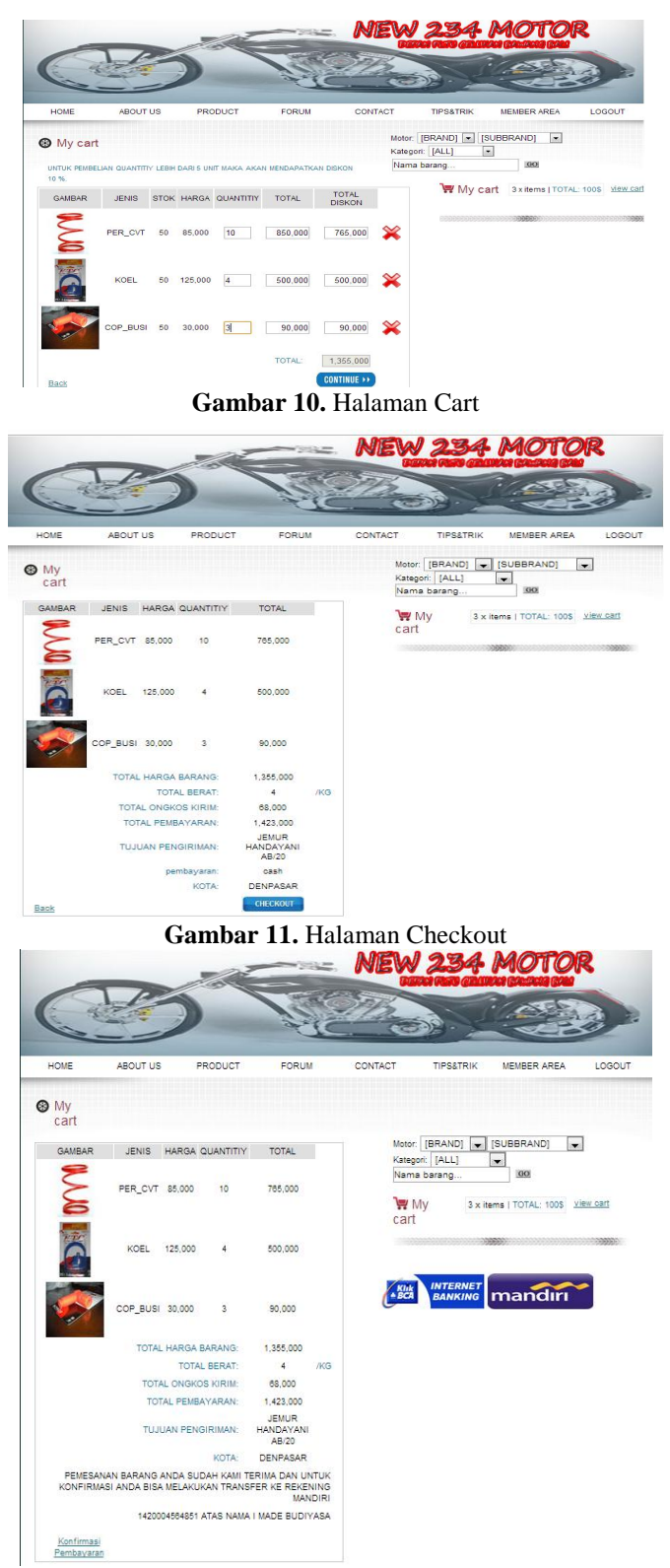

**Gambar 12.** Halaman konfirmasi pembelian

Pada Menu *Upload* Bukti Pembayaran ini menampilkan halaman dimana *member* dapat upload bukti transfer. Tampilan halaman *Upload* Bukti Pembayaran dapat dilihat pada Gambar 13. Untuk mengetahui *user* dapat melihat pengiriman barang sudah terkirim atau tidak dan bukti transaksi sudah diterima atau belum maka akan diberikan menu *history* penjualan. Tampilan halaman history penjualan pemesanan dapat dilihat pada Gambar 14.

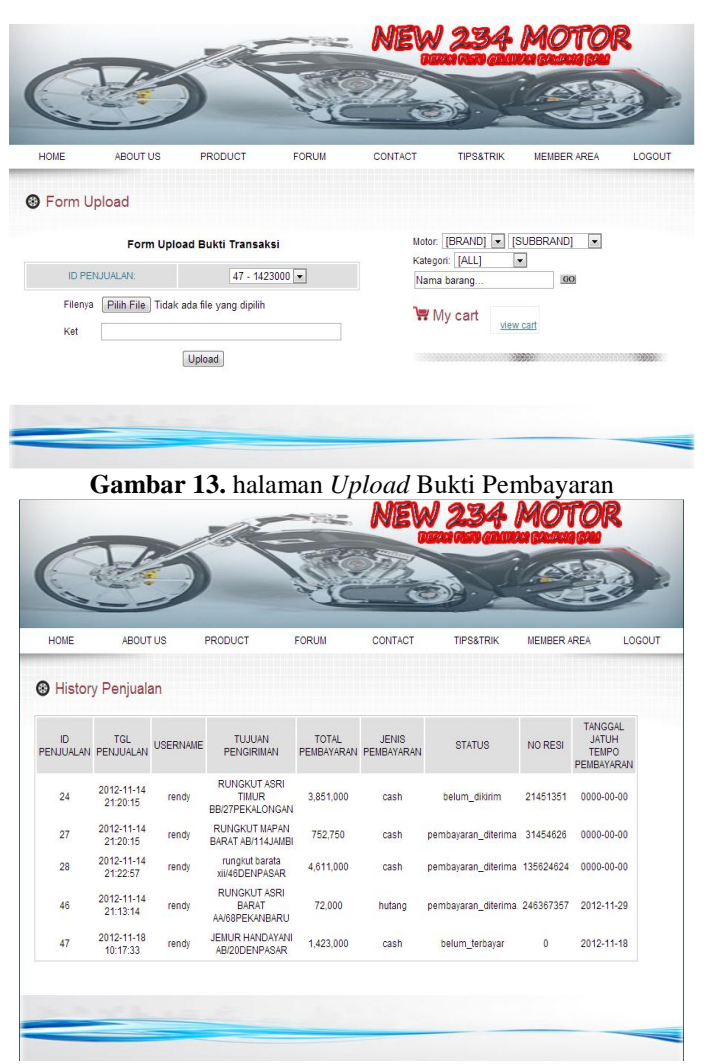

**Gambar 14.** halaman *History* Penjualan

## **5. KESIMPULAN**

Berdasarkan analisis, pembahasan dan pengujian yang telah diuraikan pada bab sebelumnya, maka dapat disimpulkan hal-hal sebagai berikut:

- Dengan adanya *website* ini akan memberikan peluang untuk memperluas penjualan di daerah luar kota celukan bawang.
- Dengan adanya *website* ini para *customer* semakin mudah dalam mendapatkan informasi, baik informasi spareparts dan variasi.
- *Website* yang telah dibuat ini cukup mudah digunakan bagi *user* yang baru pertama kali menggunakan dan mengakses fitur-fitur *web*.

*Website* ini secara keseluruhan sudah baik.

## **DAFTAR PUSTAKA**

[1]Jogiyanto, 2005, Analisis dan desain sistemin formasi. Jakarta:Penerbit Andi [2] Onno W. Purbo, 2000, "Mengenal *E-Commerce*", PT Elex Media Komputindo, 1996.